**همکار گرامی لطفا به ازای هر طرح های پیشنهادی، طبق مراحل ذیل عمل فرمائید.**

**مرحله اول: دریافت و تکمیل کاربرگ ویژه نظام پیشنهادات از طریق پرتال جامعه [ir.ac.jz.it](http://it.jz.ac.ir/) و یا صفحه اطالع رسانی دبیرخانه نظام پیشنهادات به نشانی (/6851[post/ir.ac.jz](http://jz.ac.ir/post/6851-%D9%86%D8%B8%D8%A7%D9%85-%D9%BE%DB%8C%D8%B4%D9%86%D9%87%D8%A7%D8%AF%D8%A7%D8%AA))**

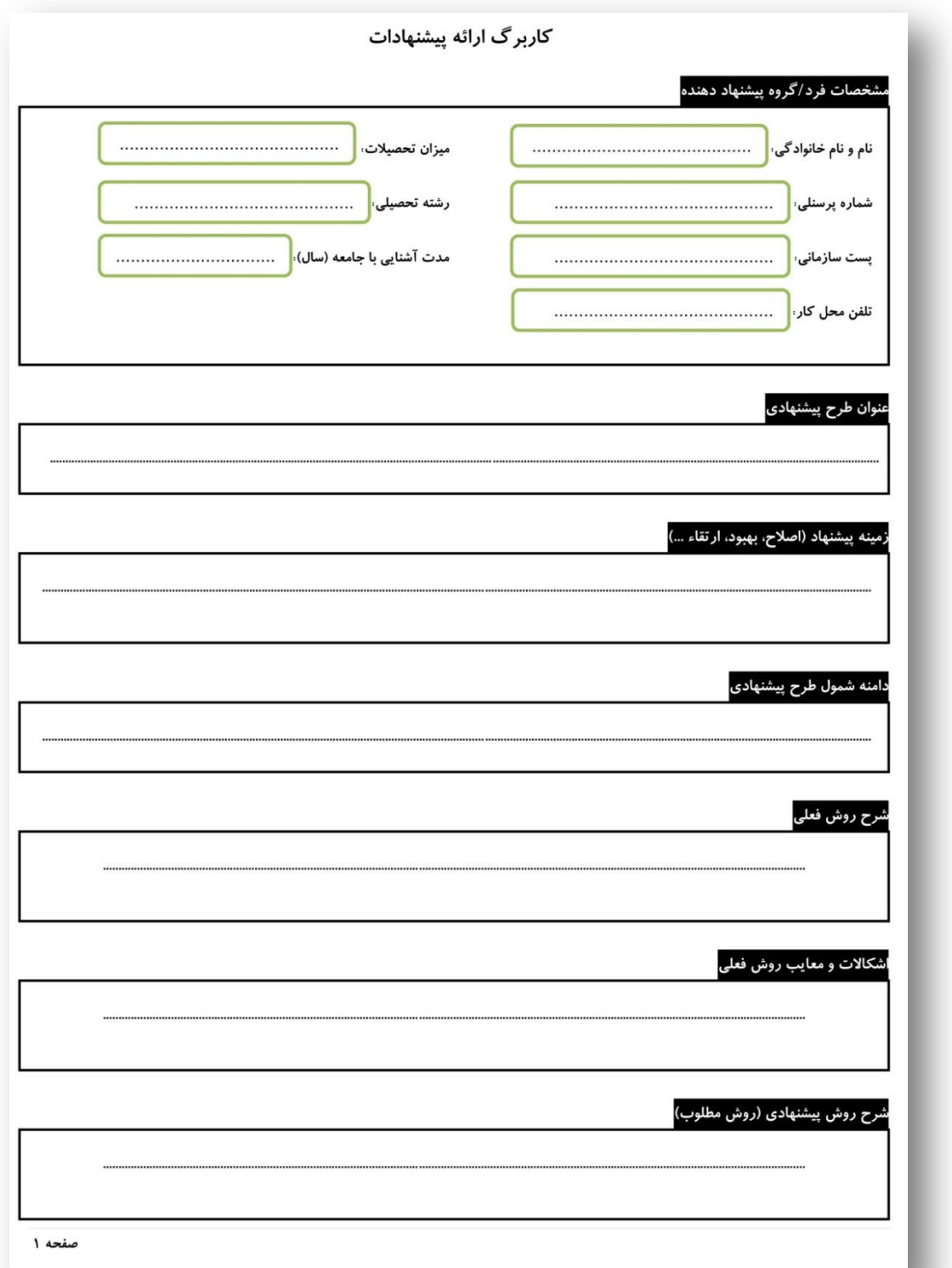

## **مرحله دوم: ورود به سامانه دانا )مدیریت خدمات فناوری اطالعات( از طریق پرتال جامعه [help.jz.ac.ir](http://help.jz.ac.ir/Dana/Shared/Pages/frmJQITStaffTicketing.aspx) دانا سامانه مستقیم آدرس یا و [it.jz.ac.ir](http://it.jz.ac.ir/)**

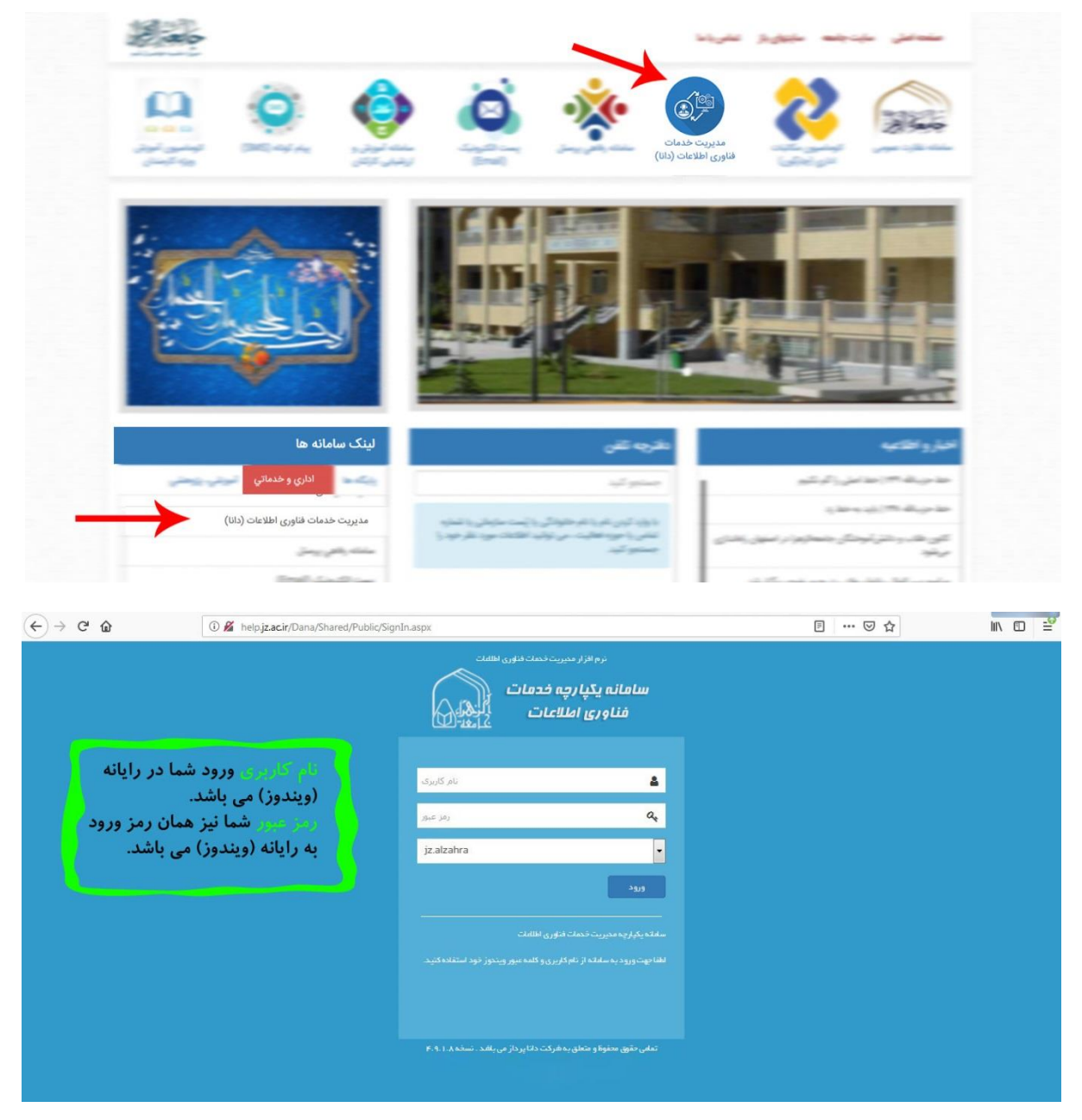

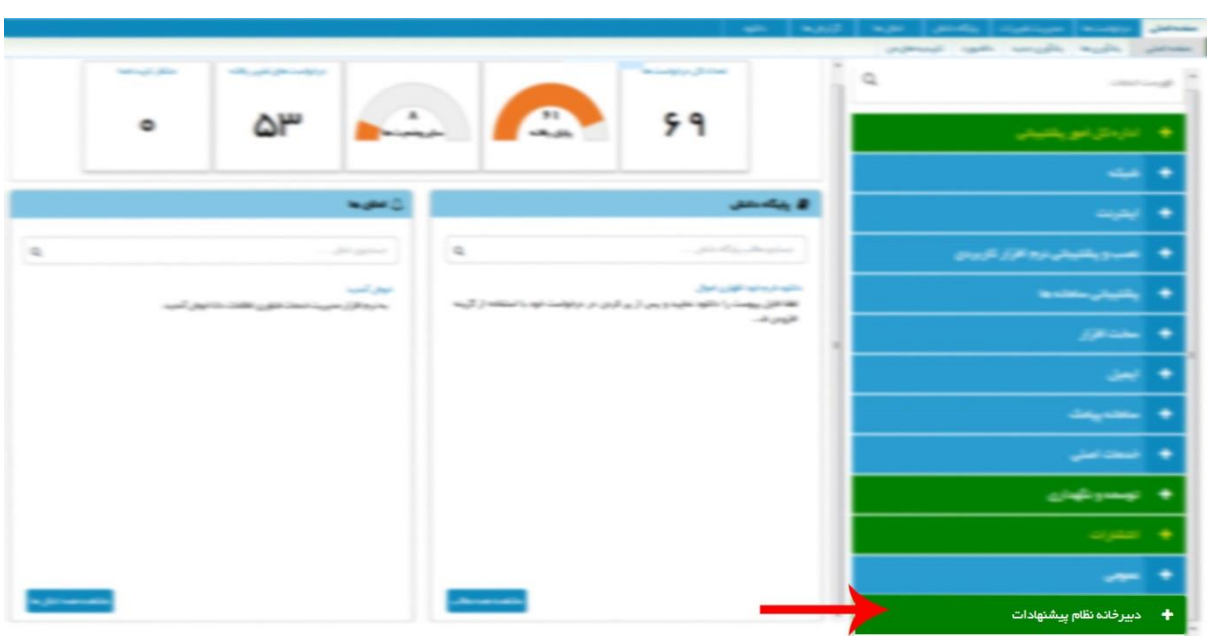

**مرحله سوم: کلیک بر روی گزینه دبیرخانه نظام پیشنهادات سپس انتخاب زیر منوی ارائه پیشنهاد**

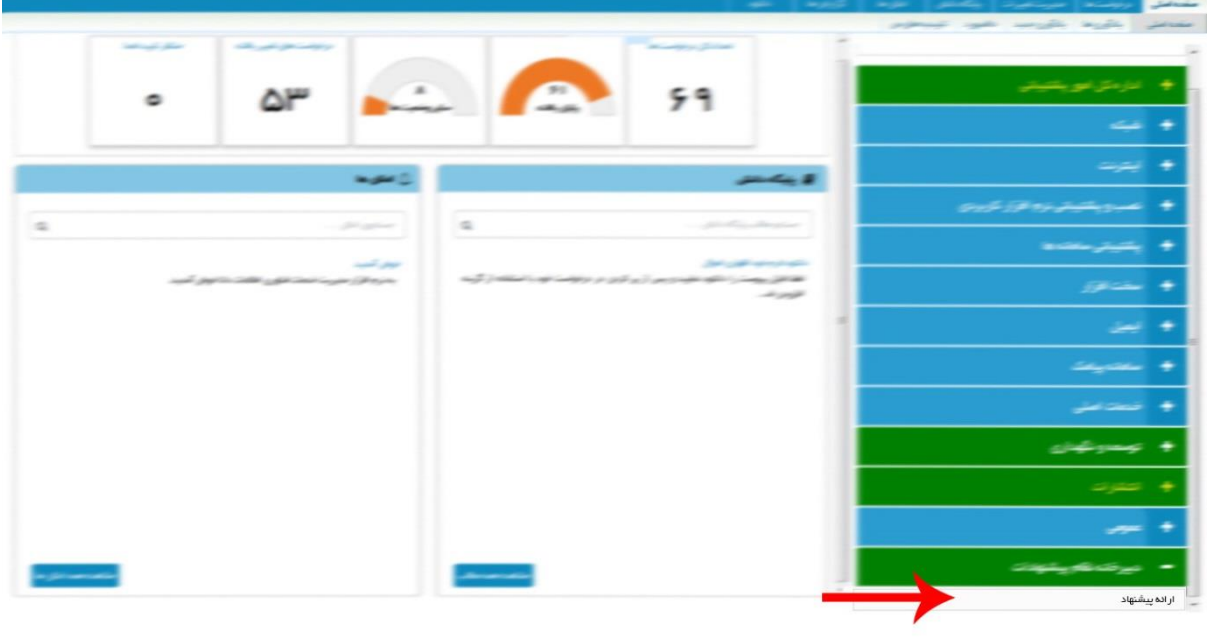

## **مرحله چهارم:**

- **درج عنوان یا موضوع طرح پیشنهادی به همراه توضیحات الزم**
- **پیوست کاربرگ استاندارد ارائه پیشنهاد از طریق منوی افزدون فایل**
	- **زدن کلید ذخیره و بازگشت**

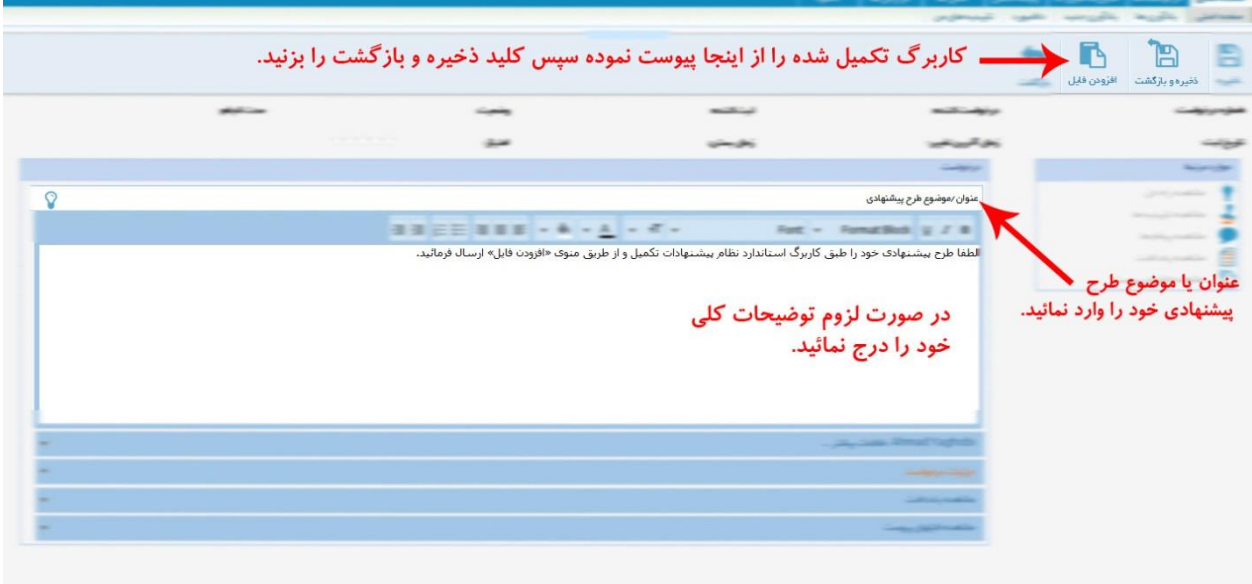

**بعد از ارسال موفق پیشنهاد ، جهت پی گیری های بعدی شماره ای به درخواست شما اختصاص داده** 

**می شود**

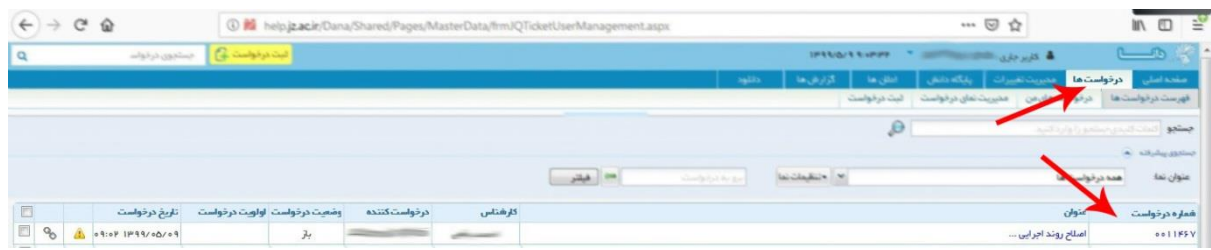

**جهت پی گیری و مشاهده نتیجه بررسی دبیرخانه نظام پیشنهادات نسبت به طرح پیشنهادی می توان وضعیت درخواست خود را نیز در همین سامانه مشاهده کنید.**

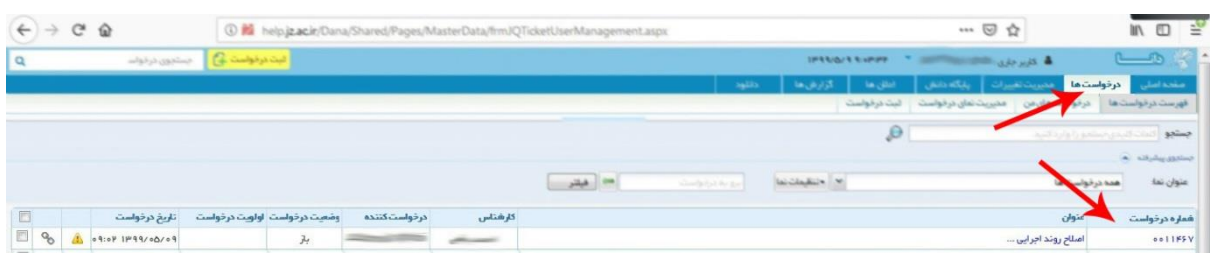

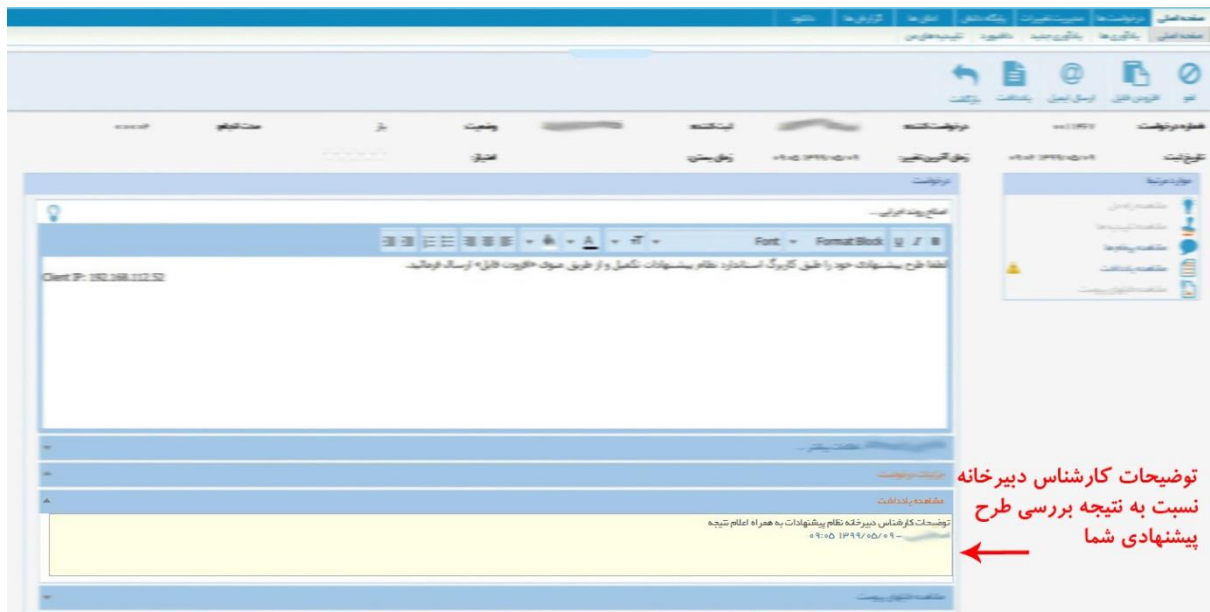